# USB 2.0 Hard Disk Unit セットアップガイド

LHD-HBSU2\_1 V01

重要!

この度は弊社製品をお買い上げいただきまして、誠にありがとうございます。このセットアップガイドでは本製品の使用方法、取り扱いについての注意 などが記載されています。必ず別紙の「安全上のご注意」をお読みになり、正しい取り扱いをしてください。 また、本製品に保存したデータは定期的にバックアップを取り、紛失・破損等が起こった場合のデータの消失防止措置をおとりください。本製品に保存 されたデータの破損・消失等につきましては、弊社では使用形態に関わらず、いかなる保証もいたしかねます。

# 箱の中身の確認 はじめに箱の中に以下のものがあることを確認してください。

Windows 98、Windows 98 Second Editionをご使用のお客様は、パソコンにつなぐ前に付属の 「Logitec HD サポートディスク」をパソコンのDVD/CDドライブにセットしてください。

準備

# セットアップ手順-Windows環境-

# 2. 結果を確認しましょう!

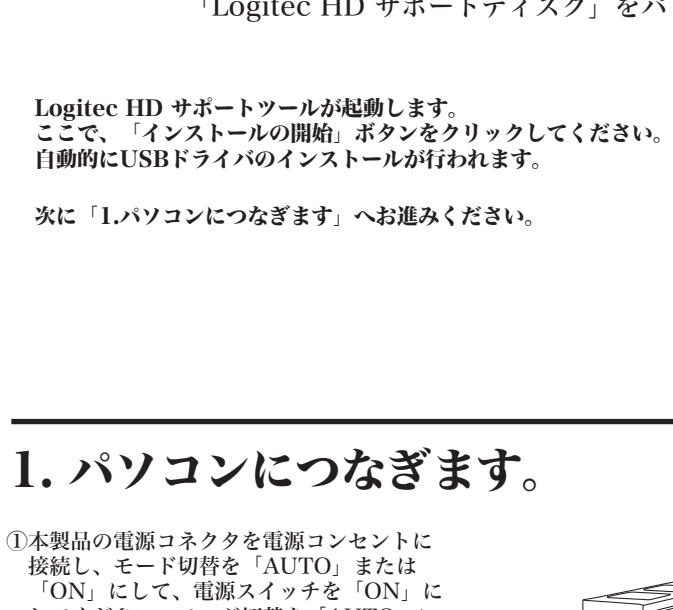

製品をパソコンにつなぐと、「マイコンピュータ」に「LOGITEC HD」と いう名前のハードディスクのアイコンが新しく追加されます。 セスすることができます。

※Windows XP、Windows 2000、Windows Meをご使用のお客様は、この準備は必要ありません。 「1.パソコンにつなぎます」へお進みください。

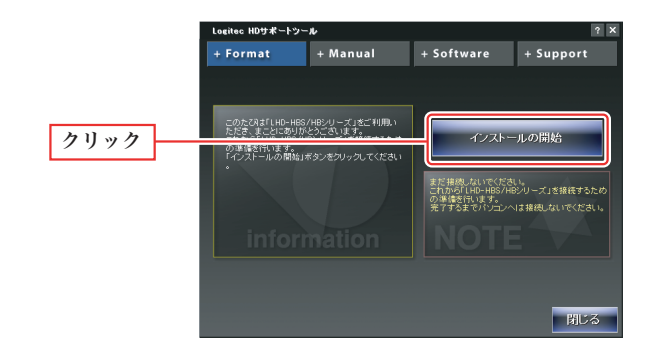

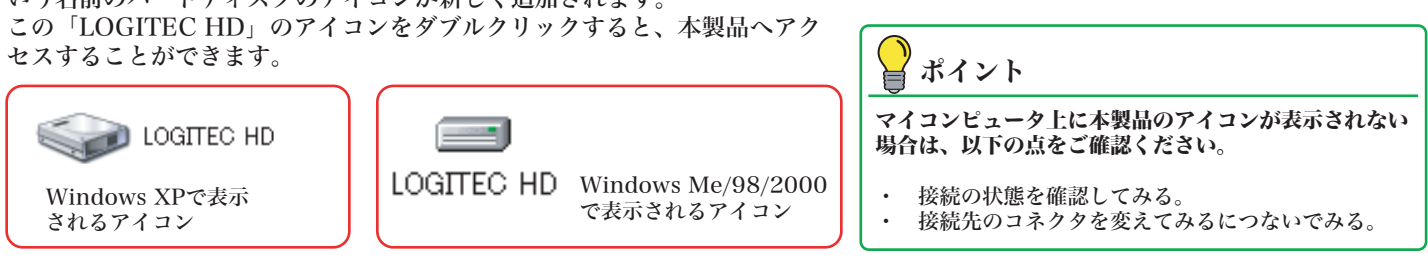

②付属のUSBケーブルを使用して、本製品とパソコンを接続してください。パソコン側から、自動的に認識されます。

パスワードの登録/変更は、ダイヤルボタンを押しながら電源を入れることにより, 各設定モードに切り替えておこないます。 パスワードの登録/変更

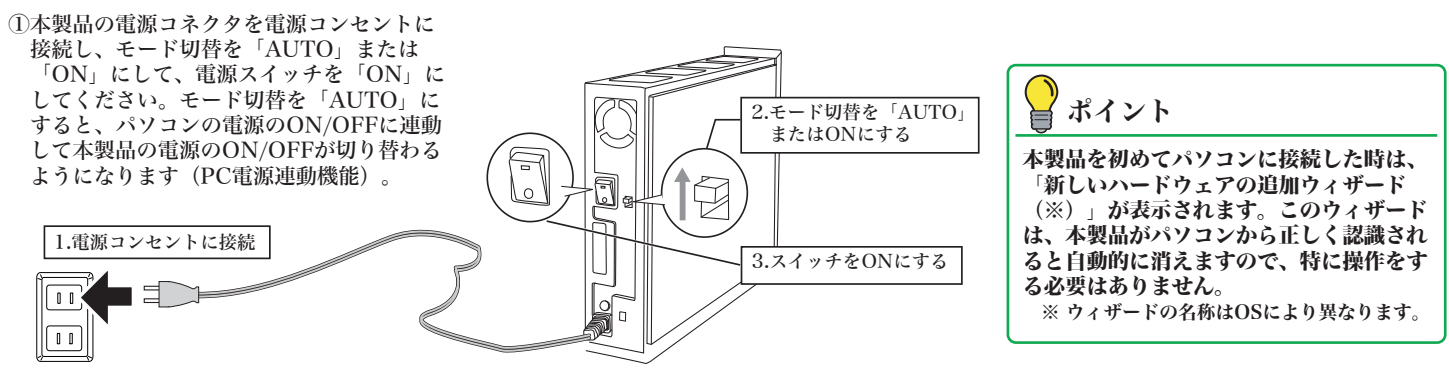

本製品は、ダイヤルボタン+表示部の組み合わせによる「各種機能実行」を可能とした, 「i-Dial (アイ-ダイヤル)」を本製品前面に搭載し、パスワードロック機能などの各種機 能搭載を実現しました。設定方法の詳細については,付属の「HDサポートディスク」 CD-ROM内のオンラインガイドをお読みください。

i-Dialとは,本製品前面に搭載されたダイヤルボタン+表示部の組み合わせによる「各 種機能実行」を可能にする機能です。搭載される機能は以下のとおりです。

- ■パスワードロック機能本製品起動時およびPC接続時にパスワードを要求し、認 証を通った場合にのみ保存したデータを利用できる機能です。認証が通らない 場合は本製品の電源が自動的にオフになります。
- ●パスワード登録/変更本製品前面のダイヤルボタンを操作することで, 4桁の パスワード(数字)を登録/変更できます。
- ●パスワード無効化(削除)登録したパスワードを無効化(削除)し,パスワー<br>- ドロック機能を使用しない設定に戻すこともできます。パスワードの無効化 には,設定されているパスワードの入力が必要です。
- ■サイレント機能入力するパスワードを表示させないことで、覗き見などによるパ スワード漏洩を防ぐことができます。
- ■ライトプロテクト機能本製品へのデータ書き込みを禁止し、保存データの改ざん 。<br>を防ぐことができます(読み出しのみ可能)。

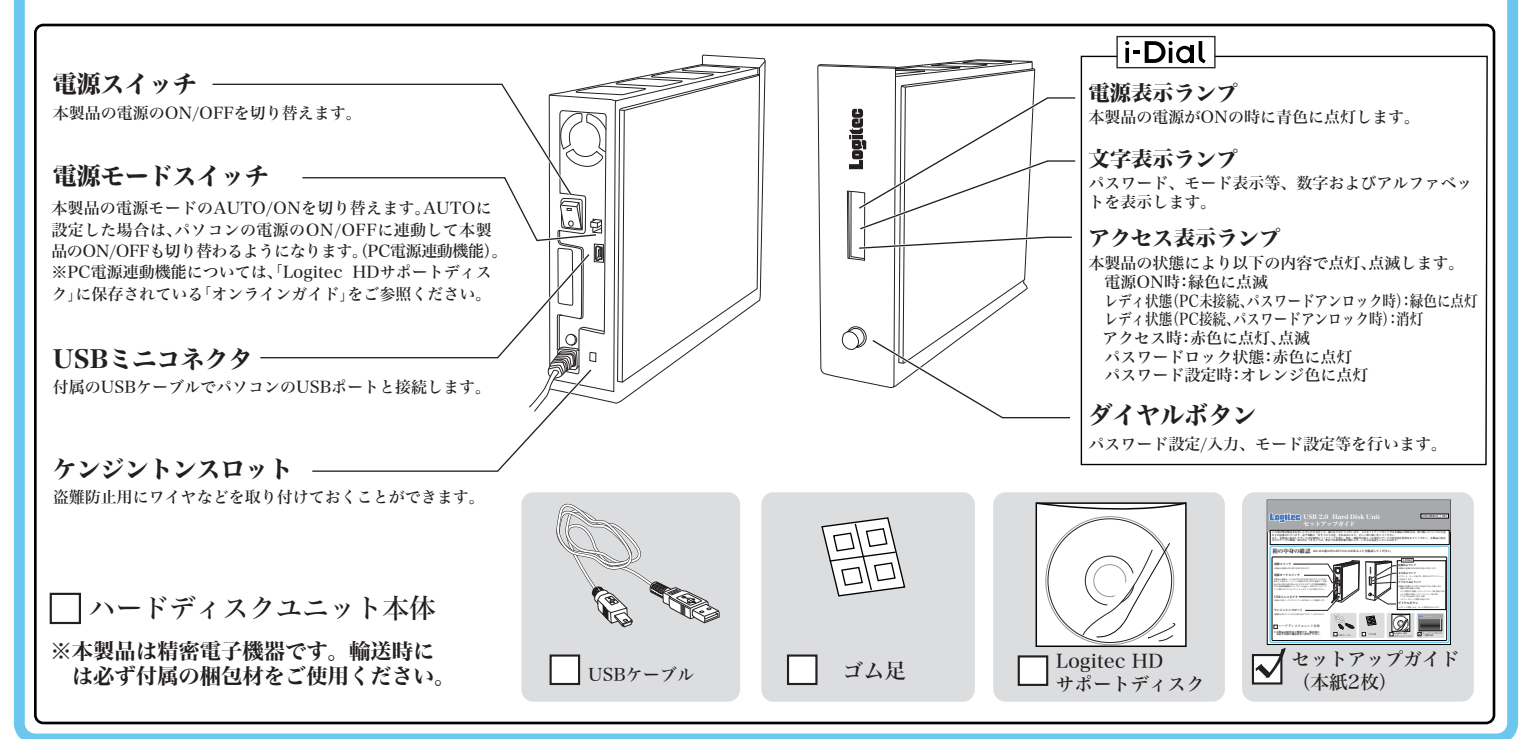

## i-Dial にっいて

パスワードが設定された状態では,本製品をパソコンに接続したときに,アクセスラ ンプが赤色に点灯し,文字表示窓に"0"が表示されます。 パスワード認証をおこない,ロックを解除してから使用します。

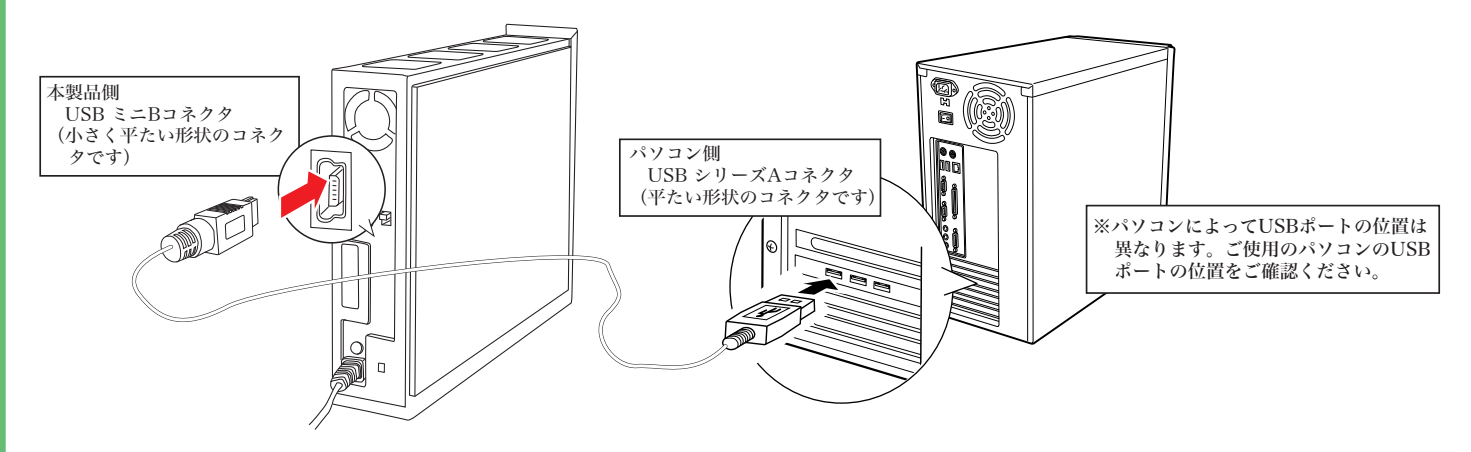

### i-Dialで搭載される機能

### パスワード認証(ロック解除)

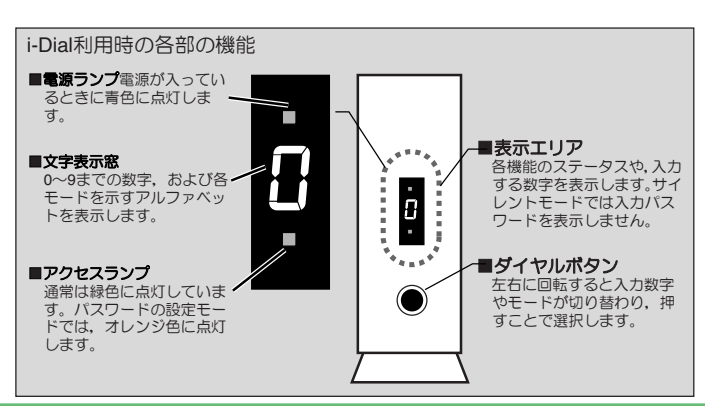

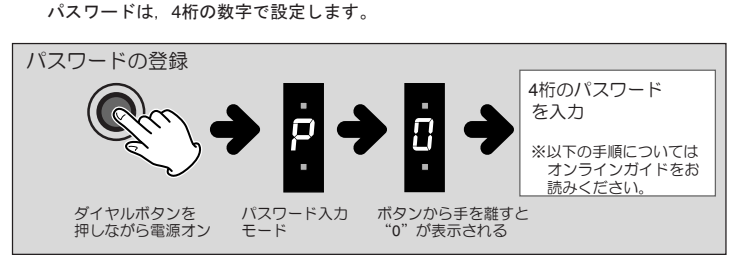

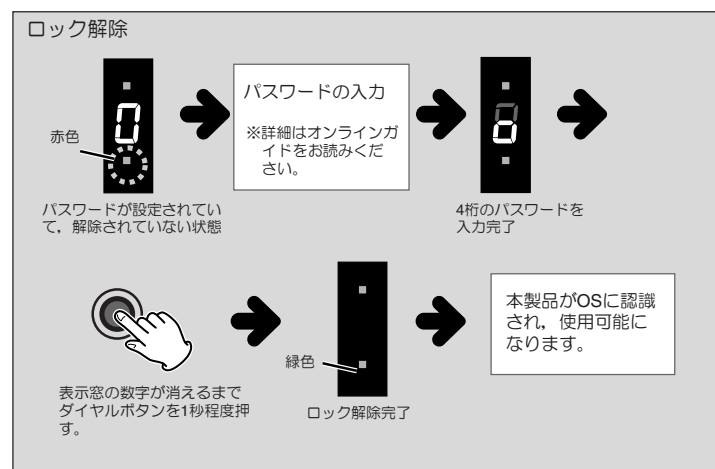

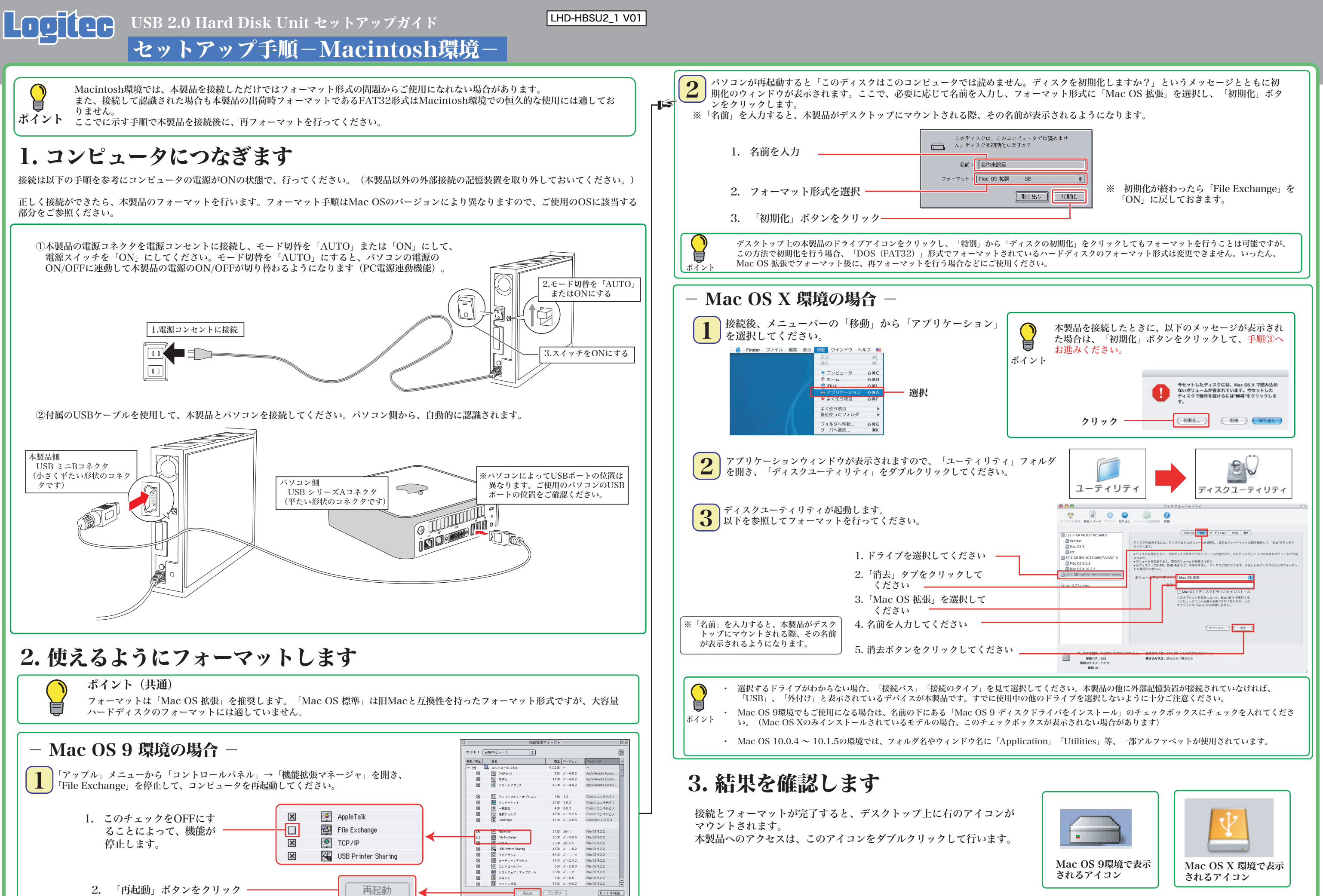

# その他の注意事項

ハードディスクのフォーマットや、フォーマット情報の削除、パーティションの作成など、フォーマッ トに関する便利な設定を簡単な操作で行うことができます。

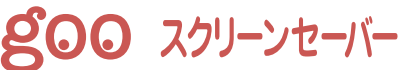

Software + Supp **Borger United Bar.** 5848752425

パソコン内のデータをフォルダ単位でバックアップすることのできるソフトウェアです。 特定のフォルダに対してバックアップの設定を行えるので、重要なデータだけをバック

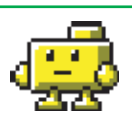

○付属の「Logitec HD サポートディスク」をコンピュータの CD/DVDドライブにセットして、デスクトップにマウントさ れるアイコンをダブルクリックして開き、「HDユニットオ ンラインガイド」にアクセスしてください。

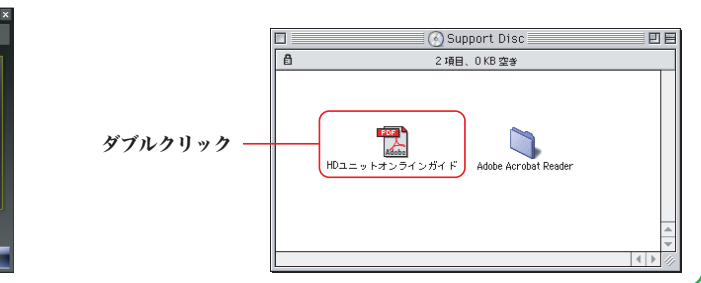

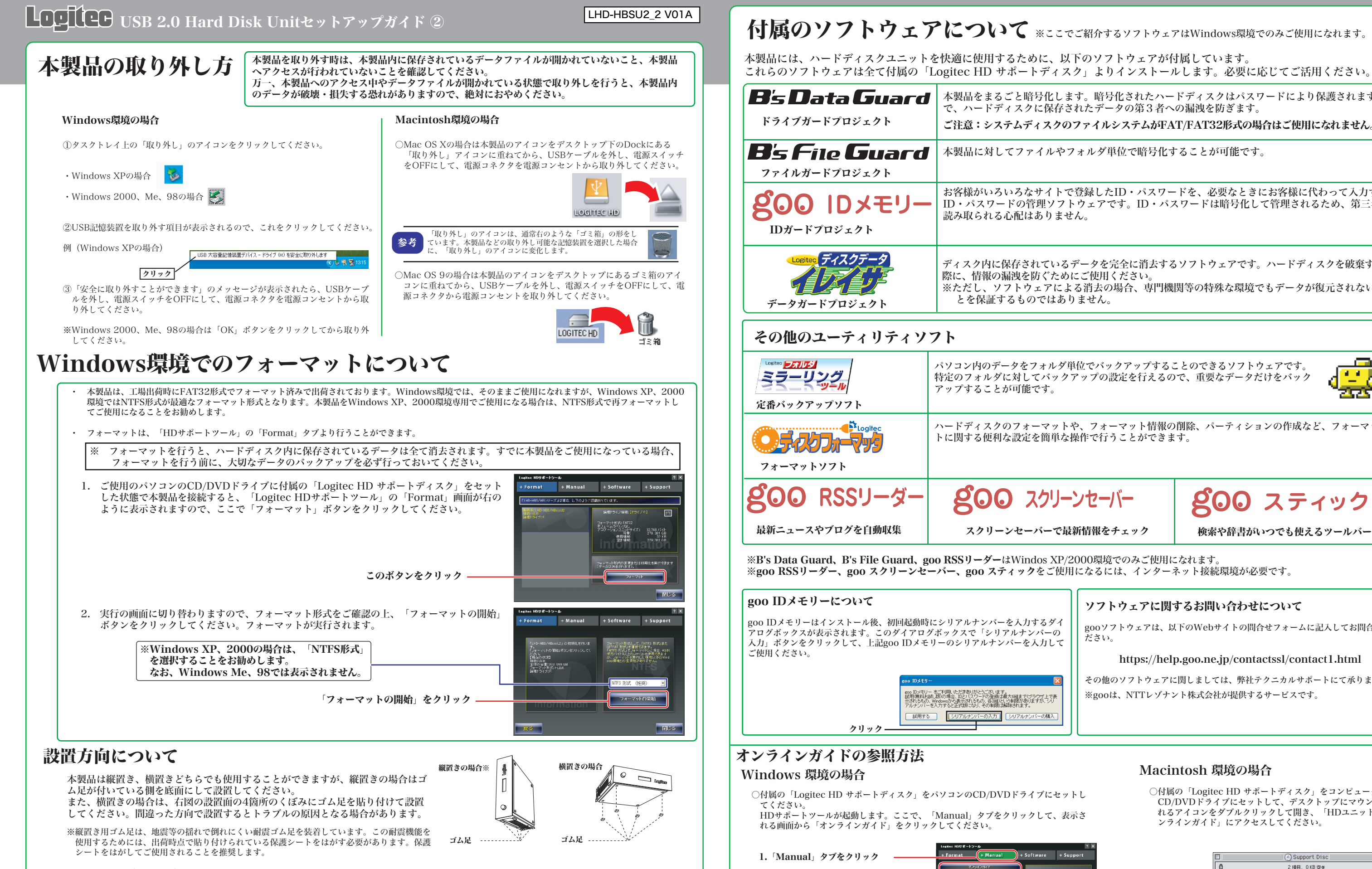

### ソフトウェアに関するお問い合わせについて

gooソフトウェアは、以下のWebサイトの問合せフォームに記入してお問合せく ださい。

### https://help.goo.ne.jp/contactssl/contact1.html

その他のソフトウェアに関しましては、弊社テクニカルサポートにて承ります。 ※gooは、NTTレゾナント株式会社が提供するサービスです。

2.「オンラインガイド」をクリック

Θ スティック

ディスク内に保存されているデータを完全に消去するソフトウェアです。ハードディスクを破棄する 際に、情報の漏洩を防ぐためにご使用ください。 ※ただし、ソフトウェアによる消去の場合、専門機関等の特殊な環境でもデータが復元されないこ

お客様がいろいろなサイトで登録したID・パスワードを、必要なときにお客様に代わって入力する ID・パスワードの管理ソフトウェアです。ID・パスワードは暗号化して管理されるため、第三者に

本製品に対してファイルやフォルダ単位で暗号化することが可能です。

本製品をまるごと暗号化します。暗号化されたハードディスクはパスワードにより保護されますの で、ハードディスクに保存されたデータの第3者への漏洩を防ぎます。

ご注意:システムディスクのファイルシステムがFAT/FAT32形式の場合はご使用になれません。

これらのソフトウェアは全て付属の「Logitec HD サポートディスク」よりインストールします。必要に応じてご活用ください。

・Windows環境で本製品に付属の暗号化ソフトウェアを使用して、データを暗号化する場合は、暗号化ソフトウェアに付属のオ ンラインマニュアルをご参照ください。

・ご使用のパソコンの仕様によってはPC電源連動機能がうまく機能しない場合があります。パソコンがスリープ状態やサスペン ド状態から復帰する際に本製品が認識されない、パソコンがフリーズするなどの現象が起こる場合は、スリープモードやサスペ ンド等の省電力機能をOFFにし、本製品の電源スイッチは「ON」にしてご使用ください。

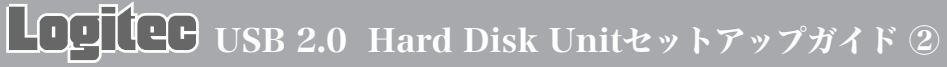

LHD-HBSU2\_2 V01A

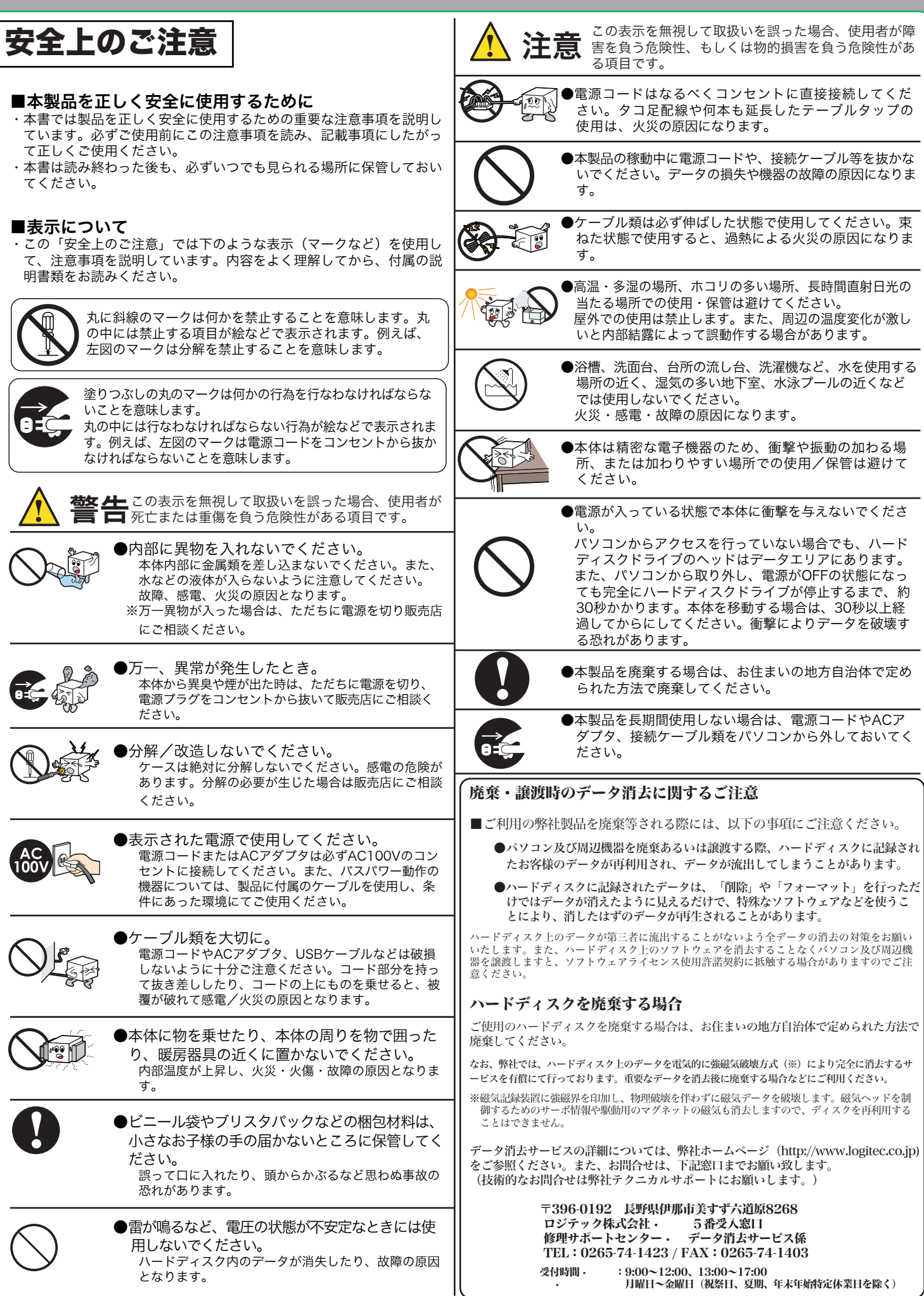

- 修理依頼品については、下記に記す弊社修理受付窓口にお送りいただく か、お求めいただいた販売店にご相談ください。
- 保証期間中の修理につきましては、保証規定に従い修理いたします。 ● 保証期間終了後の修理につきましては、有料となります。ただし、製品
- 終息後の経過期間によっては、部品などの問題から修理できない場合が ありますので、あらかじめご了承ください。
- 長野県伊那市美すず六道原 8268 ロジテック株式会社 修理サポートセンター(3番受入窓口)

TEL: 0265-74-1423 · · FAX: 0265-74-1403

受付時間 9:00 ~ 12:00、13:00 ~ 17:00

� (祝祭日、夏期、年末年始特定休業日を除く)

○上記電話番号では、修理依頼品や各種サービス(※)等に関するお問い合わせ以外は承ってお<br>- りません。製品に関する技術的なお問い合わせや修理が必要がどうかについてのお問い合わせ<br>- は、弊社テクニカルサポートにお願いいたします。

※データ消去サービスやオンサイト保守サービス、ピックアップサービス等のサービスを指しま<br>す。これらのサービスは対象製品が限定されています。また、有償の場合や対象期間内無償の<br>・場合など、内容は異なります。詳しくは弊社Webサイトをご参照ください。

・お送りいただく際の送料および、梱包費用は保証期間の有無を問わずお客様のご負担になります。 ・保証期間中の場合は、保証書を修理依頼品に添付してください。

・必ず、「お客様のご連絡先(ご住所/電話番号)」「故障の状態」を書面にて添付してください。 ・保証期間経過後の修理については、お見積もりの必要の有無、または修理限度額および連絡先を明示

・ご送付の際は、緩衝材に包んでダンボール箱(本製品の梱包箱、梱包材を推奨します)等に入れて、

### サポート修理受付窓口のご案内 お問い合わせの前に… 1. 本セットアップガイドを見て、接続の状態・注意事項をもう一度ご確認くだ さい。OSにより、特別な注意が必要な場合があります。 2. CD-ROMに収録されているオンラインガイド内の「困った時は Q&A」には、 よくある質問と解決方法が紹介されていますので、確認してみてください。 3. 弊社Webサイト(http://www.logitec.co.jp/)では、最新のサポート情報を 公開しています。お問い合わせの前にご確認ください。 ※ 問題が解決しない場合は、弊社テクニカルサポートまでお問い合わせくださ い。FAXにてお問い合わせの際は、お客様のお名前、住所、電話番号、お問い 合わせいただく製品名称、シリアル番号、故障の状態(なるべく詳しく)ご記 入ください。 弊社テクニカルサポート連絡先(ナビダイヤル) TEL : 0570-022-022 · · FAX : 0570-033-034 受付時間 9:00 ~ 12:00、13:00 ~ 18:00 � 月曜日 ~ 金曜日 � (祝祭日、夏期、年末年始特定休業日を除く) ※携帯電話(FAX)、PHS(TEL、FAX共)、IP電話(TEL、FAX共)、ひかり(光)電話(TEL、 FAX共)はご利用になれません ■個人情報の取り扱いについて ユーザー登録・修理依頼・製品に関するお問い合わせなどでご提供いただいたお客様 の個人情報は、修理品やアフターサポートに関するお問い合わせ、製品およびサービ スの品質向上・アンケート調査等、これらの目的の為に関連会社または業務提携先に 提供する場合、司法機関・行政機関から法的義務を伴う開示請求を受けた場合を除き、 お客様の同意なく第三者への開示はいたしません。お客様の個人情報は細心の注意を 払って管理いたしますのでご安心ください。 修理について 修理品送付先 ◎修理ご依頼時の確認事項 〒396-0192 � 月曜日 ~ 金曜日 のうえ、修理依頼品に添付してください。 お送りください。 ドも可能です。 保証規定 ■保証内容 製品添付のマニュアル、文書、説明ファイルの記載事項にしたがった正常なご使用状態で故障した場合には、本 保証書に記載された内容に基づき、無償修理を致します。保証対象は製品の本体部分のみとさせていただき、ソフ トウェアなどの添付品は保証の対象とはなりません。なお、本保証書は日本国内においてのみ有効です。 ■保証適用外事項 保証期間内でも、以下の場合は有償修理となります。 本保証書の提示をいただけない場合。 2. 本保証書の所定事項の未記入、あるいは字句が書き換えられた場合。 3.お買い上げ後の輸送、移動時の落下や衝撃等、お取り扱いが適当でないために生じた故障、損傷の場合。<br>4.火災、地震、水害、落雷、その他の天災地変、または異常電圧等による故障、損傷の場合。<br>5.接続されている他の機器に起因して、本製品に故障、損傷が生じた場合。 6. 弊社および弊社が指定するサービス機関以外で、修理、調整、改良された場合。 7. マニュアル、文書、説明ファイルに記載の使用方法、およびご注意に反するお取り扱いによって生じた故障、 損傷の場合。 データの取り扱いについて ・万一、盗難などによりハードディスク内にあるお客様の個人情報が流失した場合、弊社 は一切の責任を負いかねます。大切なデータを管理するため、盗難防止等、必要な処置 を講じておくようお願いいたします。 ・ハードディスクドライブは消耗品です。不適切な使用や電気的ノイズ・静電気による障 害、強い衝撃、落雷などの天変地災等により故障する場合があります。重要なデータは 万一に備えて必ず他のメディアへバックアップをとっておくようお願いいたします。 ・不適切な使用や故障の結果生じたデータの直接的または間接的な損害については弊社で は一切の保証をいたしません。 ・本製品に保存したデータの消失については、いかなる運用形態にかかわらず、弊社では 一切その責任を負いません。 <u>!</u> オンラインユーザー登録について 弊社Webサイトより、ユーザー登録頂くことをお勧めします。 L-site http://www.logitec.co.jp/ 登録いただいたお客様を対象に、ご希望に応じて弊社発行のメールマガジン、弊社オ ンラインショップからの会員限定サービスをご案内させていただきます。また、登録 いただいた製品に関連する重要な発表があった場合、ご連絡させていただくことがあ ります。

・弊社Webサイトでは、修理に関するご説明やお願いを掲載しています。修理依頼書のダウンロー

・お送りいただく際の送付状控えは、大切に保管願います。

■免責事項 本製品の故障または使用によって生じた、お客様の保存データの消失、破損等について、保証するものではあり ません。直接および間接の損害について、弊社は一切の責任を負いません。